## Financial Reports - An Overview

Last Modified on 06/05/2019 8:47 pm EDT

| Watch a (2:46) v | ideo tutorial | on Financial | Reports |
|------------------|---------------|--------------|---------|
|------------------|---------------|--------------|---------|

Financial Reports are found by pointing to *Reports* and selecting *Transactions / Financials*. There are several reports, all of which display the information differently based on a variety of search criteria (filters) and display settings available.

Revenue Reports (Who Has Paid)

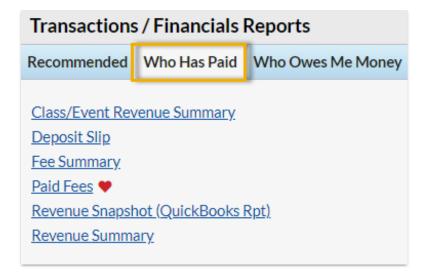

- ★ The Class/Event Revenue Summary report is used to gauge income associated with a specific class or event.
- The Deposit Slip report is perfect for daily reconciliation.
- ★ The Fee Summary report allows you to see the current status of fees in a selected Category 1 or with a specific Transaction Type.
- ★ The Paid Fees report is helpful for finding uncategorized revenue or to view taxes paid for the selected date range.
- ★ The Revenue Snapshot (QuickBooks Rpt) is beneficial, even without QuickBooks, to see revenue by payment method and Category 1.
- ★ The Revenue Summary report will show the discounts given within a date range.

Accounts Receivable / Collection Reports (Who Owes Me Money)

## Transactions / Financials Reports Recommended Who Has Paid Who Owes Me Money Aged Accounts Details (Aged Fees) Aged Accounts Summary Family Balance Summary Fee Summary

- ★ The Aged Accounts Details (Aged Fees) report is a traditional accounts receivable report.
- ★ The Aged Accounts Summary can be used to email families with an outstanding balance.
- ★ The Family Balance Summary helps you supply your accountant with month or year-end balances for each family.
- ★ The Fee Summary Report allows you to see the current status of fees in a selected Category 1 or with a specific Transaction Type.